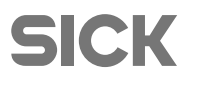

# **GigE I2D picoCam2 Installation**

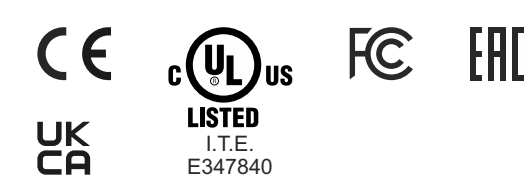

#### **Weitere Informationen**

Detaillierte Informationen zu den einzelnen Kameramodellen finden Sie unter www.sick.com/picoCam2.

#### **SICK AG**

Deutschland 79183 Waldkirch Erwin-Sick-Str. 1

Tel.: +49 7681 202-0 E-Mail: info@sick.de Fax: +49 7681 202-3863

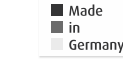

#### **Wichtige Information**

**WARNUNG!** Bei nicht für den Kamerabetrieb zugelassenen Netzteilen besteht die Gefahr eines schmerzhaften oder gefährlichen Stromschlags. Dies kann zu schweren oder tödlichen Verletzungen führen. Verwenden Sie ein Netzteil, das den Anforderungen für SELV (Sicherheitskleinspannung)/LPS (Limited Power Source) oder ES1/PS2 entspricht.

**Nur geschirmte Leitungen verwenden**. Die Abschirmung muss an beiden Enden der Leitung angeschlossen werden.

## **Systemanforderungen**

**Hardware** PC mit Intel i3 oder besser Freier Ethernet-Port (1000 Mbit/s)

#### **Betriebssystem**

Linux > Kernel 2.6 (32-/64-Bit) Windows 7 SP1/8/8.1/10 (32-/64-Bit)

#### **Software**

Installieren Sie für den Betrieb der Kamera eine Software, die das GigE Vision-Protokoll unterstützt.

#### **SICK Vision Suite**

Sie können die SICK Vision Suite herunterladen unter: www.sick.com/picoCam2

#### **Schließen Sie die Kamera an**

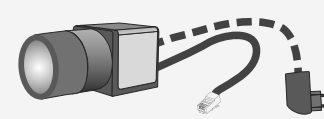

Verbinden Sie die Kamera mit Netzwerk- und Stromanschluss (PoE oder extern - nicht im Lieferumfang enthalten).

**ACHTUNG!** Kameras mit Power-over-Ethernet (PoE) können sowohl von einer externen Quelle als auch über PoE mit Spannung versorgt werden. Die Kamera darf nicht mit beiden Spannungsquellen gleichzeitig versorgt werden, da dies zu irreparablen Schäden an der Kamera führen kann.

#### **Pinbelegung des 8-Pin Anschlusses (Hirose HR25)**

#### 1 Masse (GND)

- 2 Blitz-Ausgang, mit Optokoppler (-)
- 3 General Purpose I/O (GPIO) 1, 3,1 V
- 4 Trigger-Eingang, mit Optokoppler (-)
- 5 Blitz-Ausgang, mit Optokoppler (+)
- 6 General Purpose I/O (GPIO) 2, 3,1 V
- 7 Trigger-Eingang, mit Optokoppler (+)
- 8 Eingang Versorgungsspannung ( $V_{\rm cc}$ ) 12-24 V DC

2 5  $8 \cdot 3$ 6

auf Kamera

#### **Umgebungsbedingungen**

**Gerätetemperatur während des Betriebs** 0 °C … +55 °C (+32 °F … +131 °F)

**Gerätetemperatur während der Lagerung**  $-20$  °C  $\ldots$  +60 °C (-4 °F  $\ldots$  +140 °F)

20 % … 80 % (nicht kondensierend) **Relative Luftfeuchtigkeit**

**VORSICHT!** Da das Kameragehäuse abhängig von den Betriebsbedingungen heiß werden kann, besteht unter Umständen Verbrennungsgefahr. Sorgen Sie für eine ausreichende Wärmeableitung, so dass die Gehäusetemperatur 55 °C (131 °F) nicht übersteigt.

#### **Status-LED der Kamera**

- LED blinkt schnell grün: Kamera bootet
- LED blinkt langsam grün: Kamera bereit
- LED leuchtet grün: Kamera geöffnet
- LED leuchtet rot: Keine Firmware geladen

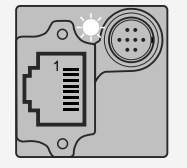

# **Copyright**

Copyright © 2006-2015, ARM Limited, All Rights Reserved **mbed TLS**

Die Kamera-Firmware verwendet die **mbed TLS** Bibliothek unter der Apache License, Version 2.0 (http://www.apache.org/licenses).

## **Bestimmungsgemäße Verwendung**

SICK Industriekameras dienen zur Aufnahme von Bildern für Visualisierungs- und Bildverarbeitungsaufgaben. Sie sind für den Einsatz im industriellen Umfeld konzipiert. Beachten Sie den bestimmungsgemäßen Gebrauch dieses Produkts. Eine Nichtbeachtung führt im Schadensfall zum Erlöschen jeglicher Garantieansprüche.

#### **Sicherheitshinweise**

Lesen Sie vor Einbau und Verwendung des Produkts die Hinweise im Kamerahandbuch\* gründlich durch. Bei Sach- und Personenschäden, die durch unsachgemäße Handhabung oder Nichtbeachtung der Sicherheitshinweise verursacht werden, übernehmen wir keine Haftung. In solchen Fällen erlischt die Gewährleistung.

- Das Produkt ist nicht für den Einsatz in sicherheitsrelevanten Anwendungen zugelassen. Falls ein Einsatz in sicherheitsrelevanten Anwendungen vorgesehen ist, sorgt der Kunde für die notwendigen Zulassungen.
- Wenn das Produkt modifiziert oder geändert wird, wird jede Zulassung ungültig. In diesem Fall ist der Kunde für die Sicherstellung der Produktkonformität verantwortlich.
- Das Produkt ist kein Spielzeug. Betreiben und lagern Sie es außerhalb der Reichweite von Kindern.

Anschluss, Inbetriebnahme sowie Instandhaltung dürfen nur von entsprechend qualifiziertem Personal durchgeführt werden.

- Halten Sie bei der Installation des Produkts die im Kamerahandbuch\* genannten Spezifikationen ein.
- Schützen Sie das Produkt vor direkter Sonneneinstrahlung, Nässe und Stoßeinwirkung. Beachten Sie insbesondere die zulässige IP-Schutzart des Produkts.
- Betreiben Sie das Produkt nur unter Umgebungsbedingungen, für die das jeweilige Produkt zugelassen ist. Die Nutzung unter anderen Umgebungsbedingungen kann die Beschädigung zur Folge haben.
- Montieren oder demontieren Sie das Produkt nur mit ausgesteckten Kabeln, um eine Beschädigung der Steckverbinder zu vermeiden.
- Verlegen Sie die Kabel so, dass Sie niemanden gefährden.
- Überprüfen Sie vor der Inbetriebnahme, dass die elektrische Beschaltung entsprechend der Vorgaben im Kamerahandbuch\* realisiert wurde. Eine fehlerhafte Beschaltung (Überspannung, Unterspannung oder Vertauschen der Leitungen) kann zu einem Defekt in der Elektronik führen.

\* www.sick.com/picoCam2

8024357/1HXT/2022-11

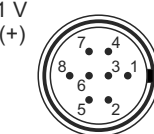

Pin – Sicht

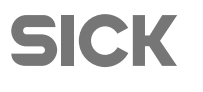

# **GigE I2D picoCam2 Installation**

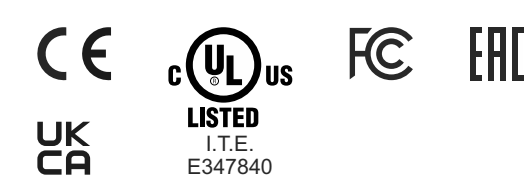

#### **Further Information**

Detailed information for each camera model can be found under www.sick.com/picoCam2.

#### **SICK AG**

Erwin-Sick-Str. 1 79183 Waldkirch Germany

Tel.: +49 7681 202-0 Fax: +49 7681 202-3863 E-Mail: info@sick.de

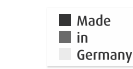

#### **Important information**

**WARNING!** Non-approved power supplies for camera operation may cause painful or dangerous electric shock. Serious injury or death may occur. Use a power supply that meet the requirements for SELV (safety extra-low voltage)/LPS (limited power source) or ES1/PS2.

**Use only shielded cables.** The shield has to be connected at both ends of the cable.

## **System requirements**

PC with Intel i3 or better **Hardware** Free Ethernet port (1000 Mbps)

#### Windows 7 SP1/8/8.1/10 (32-/64-bit) **Operating system**

**Software** Linux > Kernel 2.6 (32-/64-bit)

Install a software that supports the GigE Vision protocol to operate the camera.

# **SICK Vision Suite**

You can download the SICK Vision Suite under: www.sick.com/picoCam2

## **Connect the camera**

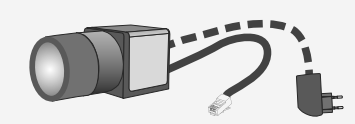

Connect the camera to an Ethernet cable and power supply (PoE or external - not included).

**NOTICE!** Cameras with PoE can be supplied with voltage both from an external source and via Powerover-Ethernet (PoE). The camera should not be supplied through both voltage sources at once as this can irreparably damage the camera.

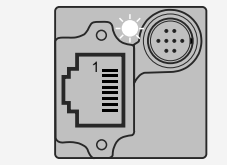

0 °C … +55 °C (+32 °F … +131 °F)

20 % … 80 % (non-condensing)

**Status LED of the camera**

• LED blinks quickly green: Camera is booting

• LED constant red: No firmware loaded • LED blinks slowly green: Camera is ready • LED constant green: Camera is open

**Device temperature during storage** -20 °C … +60 °C (-4 °F … +140 °F)

**Device temperature during operation**

**Ambient conditions**

**Relative humidity**

**CAUTION!** As the camera housing may get hot depending on the operating conditions there may be risk of burns. Provide sufficient heat dissipation so that the housing temperature does not exceed 55 °C

# **Copyright**

 $(131 °F)$ .

**mbed TLS** Copyright © 2006-2015, ARM Limited, All Rights Reserved

The camera firmware uses the **mbed TLS** library under the Apache license, version 2.0 (http://www.apache.org/licenses).

## **Intended use**

SICK industrial cameras are to be used to capture images for visualization and image processing tasks. They are designed for use in industrial environments. Please comply with the requirements for the proper use of this product. Failure to do so will render the warranty void.

#### **Safety instructions**

Read carefully the information in the camera manual\* before installing and using the product. The producer is not responsible for damages and injury, which can occur due to false handling of the product and ignoring the safety instructions. All warranty will be spoiled in this case.

- The product is not authorized for use in security relevant applications.If it used in security relevant applications, the customer is responsible for the necessary approvals.
- If the product is modified or changed, all approval becomes invalid. In this case, the customer is responsible for ensuring product conformity.
- The product is not a toy. Operate and store out of the reach of children.

The product must be connected, taken into operation and maintained only by appropriately qualified personnel.

- Observe the specifications in the camera manual\* when installing the product.
- Do not subject the product to direct sunlight, moisture or shock. Note in particular the permitted IP code of the product.
- Only operate the product under ambient conditions for which the respective product is approved. The use under other ambient conditions may result in damage.
- To avoid any damage to the connectors, only mount or remove the product with the cables disconnected.
- Lay cables in such way that no one is endangered.
- Before starting up, check if the electrical wiring corresponds to the specifications in the camera manual\*. Faulty wiring (overvoltage, undervoltage) can result in a damage in the electronics.

\* www.sick.com/picoCam2

8024357/1HXT/2022-11

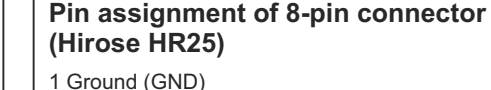

12-24 V DC

- 2 Flash output with optocoupler (-)
- 3 General purpose I/O (GPIO) 1, 3.1 V
- 4 Trigger input with optocoupler (-)
- 5 Flash output with optocoupler (+)
- 6 General Purpose I/O (GPIO) 2, 3.1 V
- 7 Trigger input with optocoupler (+) 8 Input power supply  $(V_{cc})$

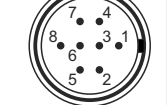

Pins – View on camera

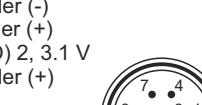